Mimics Medical 23.0.2 – Pokyny k použití softwaru | L-101210-03 1

## 1 Popis zdravotnického softwaru Mimics Medical

Materialise Mimics Medical, zkráceně "Mimics Medical", je softwarový nástroj pro vizualizaci a segmentování lékařských snímků (jako jsou CT a MRI) a renderování 3D objektů. Software Mimics Medical lze používat jako zdravotnický prostředek v rámci omezení uvedených níže v Prohlášení o zamýšleném použití.

Mimics Medical lze použít k načítání a zpracovávání stohů 2D snímků z různých formátů, včetně formátů DICOM 3.0, BMP, TIFF, JPG a nezpracovaných snímků. Po jejich zpracování lze snímky použít pro různé aplikace v rámci "Engineering on Anatomy", včetně navrhování, modelování a 3D tisku.

Mimics Medical umožňuje uživatelům řídit a opravit segmentaci lékařských snímků, jako jsou CT a MR skeny. Vyškolený uživatel softwaru může snadno a přesně definovat 3D modely, které pak mohou být použity v softwaru Mimics Medical pro vizualizaci, měření, plánování léčby a vytváření výstupního souboru používaného pro aditivní výrobu (3D tisk). Mimics Medical má také funkce pro propojení se softwarovými balíčky jiných výrobců.

Software Mimics Medical není určen k předvídání výkonnosti zdravotnického prostředku.

### 2 Indikace k použití

Software Mimics Medical je určen k použití jako softwarové rozhraní a obrazový segmentační systém pro přenos informací o lékařském zobrazování do výstupního souboru. Software Mimics Medical je rovněž určen k měření a k plánování léčby.

Výstup z aplikace Mimics Medical lze využít k výrobě fyzických replikací výstupního souboru pomocí tradičních nebo aditivních výrobních metod.

Fyzická replikace může být použita pro diagnostické účely v oblasti ortopedických, maxilofaciálních a kardiovaskulárních aplikací.

Software Mimics Medical by měl být používán ve spojení s odborným klinickým úsudkem.

### 3 Kontraindikace

Upozorňujeme, že software Mimics Medical není určen k zobrazování pomocí mamografie.

### 4 Varování a doporučení

Zdravotnický software Mimics Medical by měl být používán pouze vyškolenými profesionály. Máte-li zájem o získání těchto zkušeností, doporučujeme, aby se všichni uživatelé zúčastnili školení nabízeného odborníkem společnosti Materialise. Jak je uvedeno v licenční smlouvě s koncovým uživatelem, společnost Materialise poskytuje záruku během záruční doby, že software Mimics Medical bude fungovat v podstatné míře v souladu s funkčními specifikacemi v dokumentaci. Jakákoli jiná záruka, ať už výslovná nebo implicitní, včetně mimo jiné jakékoli záruky týkající se vhodnosti pro daný účel, bezpečnosti, výkonu nebo účinnosti lékařského použití nebo zařízení, pro které je použit software Mimics Medical, je odmítána. Výstup (poloautomatické) funkce segmentace v aplikaci Mimics Medical by měl být vždy před použitím k libovolnému účelu ověřen uživatelem..

Při přijímání rozhodnutí na základě 3D rekonstrukcí pro předoperační plánování nebo 3D tisk se doporučuje použití tloušťky řezu a tloušťky mezi jednotlivými řezy menší než 1 mm.

Software Mimics Medical zobrazuje měření se 4 místy za desetinnou čárkou. Přesnost měření je omezena velikostí pixelů obrázků.

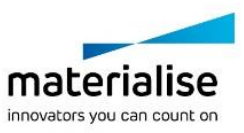

Mimics Medical 23.0.2 – Pokyny k použití softwaru | L-101210-03 2

Text Python zapsaný uživatelem musí být vždy před použitím pro jakýkoli účel ověřen uživatelem. Text Python, zapsaný pro předchozí verze softwaru Mimics Medical by měl být uživatelem před použitím pro aktuální verzi opětovně ověřen.

### 5 Tipy a opatření pro správnou praxi

Upozornění: Federální zákony (USA) omezují prodej tohoto zařízení pouze pro lékaře nebo na objednávku lékaře.

Mimics Medical mohou být také používány biomedicínskými inženýry nebo personálem, který má rovnocenné školení nebo zkušenosti. Výsledky by měly být použity ve spojení s odborným klinickým úsudkem.

Vezměte prosím na vědomí, že kvalita lékařských snímků určuje přesnost 3D modelu v softwaru Mimics Medical. Protokoly o skenování jsou ponechány na uvážení uživatele, doporučujeme však brát v potaz a dodržovat průmyslové standardy. Pro plánování a/nebo hodnocení možností léčby by měly být použity pouze snímky, které byly pořízeny pouze v období posledních šesti měsíců.

Vezměte prosím na vědomí, že souřadnicový systém Dicom je resetován pro každou sérii Dicom pocházející ze všech skenerů Hitachi a Siemens Symphony, Sonata and Harmony s verzí softwaru starších než Syngo MR B13.

### 6 Návod k použití

#### 6.1. Spuštění softwaru Mimics Medical

Po instalaci softwaru do počítače poklepejte na ikonu Mimics Medical na ploše. Začít můžete také kliknutím na tlačítko **Start (spustit) All Programms (Všechny programy) Materialise Software → Mimics Medical**. Ujistěte se, že jste vybrali vydání *Medical* (pro zdravotnictví) pro klinické aplikace.

Software Materialise je chráněn klíčovým souborem. Při prvním spuštění softwaru Mimics Medical nebo po vypršení platnosti vašeho klíče, se automaticky spustí Průvodce požadavkem na klíč, který vám pomůže s registračním procesem. Dostupné možnosti jsou vysvětleny v **uživatelské příručce**. Doporučujeme vybrat v průvodci požadavku na klíč možnost "instant activation" (okamžitá aktivace). Tím dojde k automatickému obnovení licenčního klíčového souboru po vypršení platnosti, pokud máte přístup k internetu.

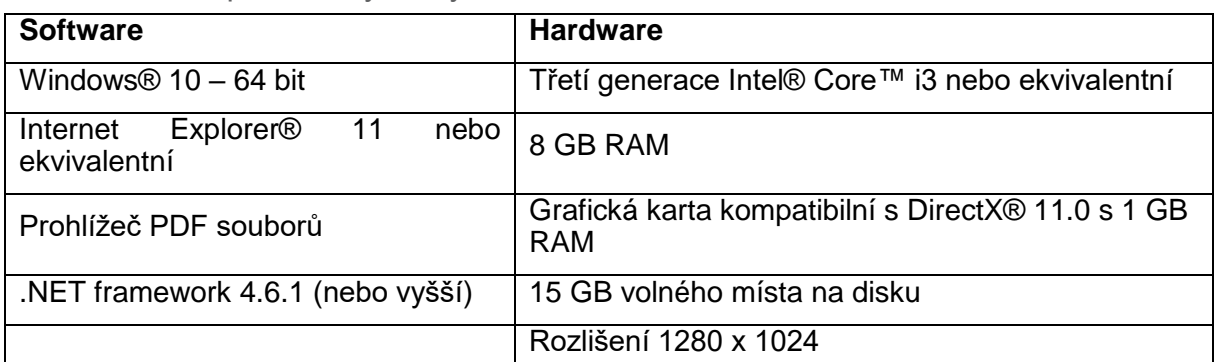

#### 6.2. Minimální požadavky na systém

Poznámka: Uživatelé Mac® mohou nainstalovat systém MIS pomocí Boot Camp® v kombinaci s podporovaným operačním systémem Windows.

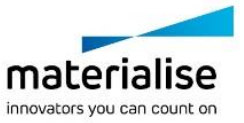

#### 6.3. Preferované požadavky na systém

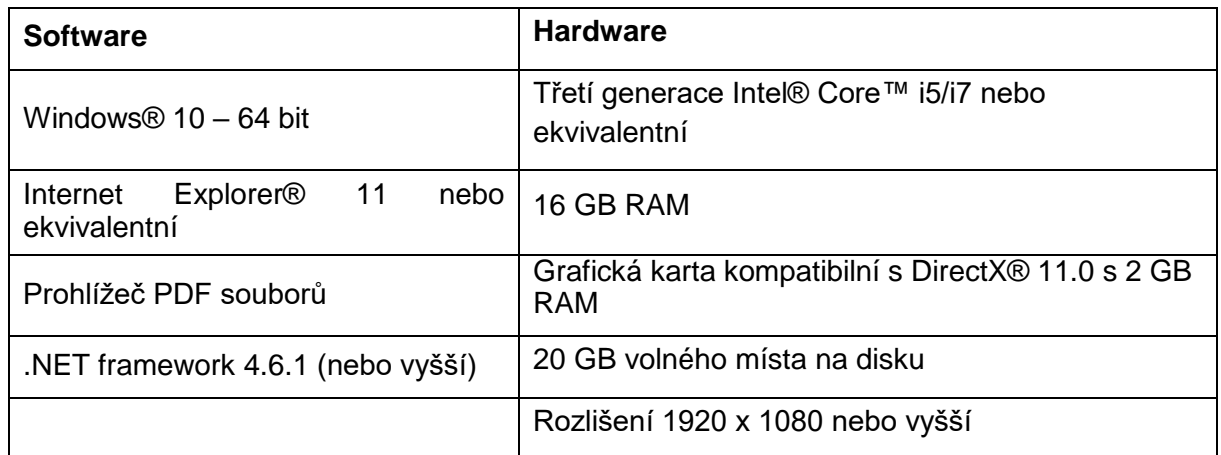

Poznámka: Mohou být uplatněna další kritéria. Při práci s datovými sadami většími než 1 GB musí systém vyhovovat doporučeným požadavkům na systém. Moderní segmentační nástroje, jako je Smart Expand a Coronary Segmentation, vyžadují hardware specifikovaný v doporučených požadavcích i pro menší datové sady. Při práci s 4D nebo s více zásobníky dat se při importu více obrazových řad do projektu zvyšuje potřeba RAM.

Doporučuje se používat náš software v hardwarovém a/nebo síťovém prostředí, ve kterém jsou zavedeny kybernetické bezpečnostní kontroly včetně antiviru a použití brány firewall.

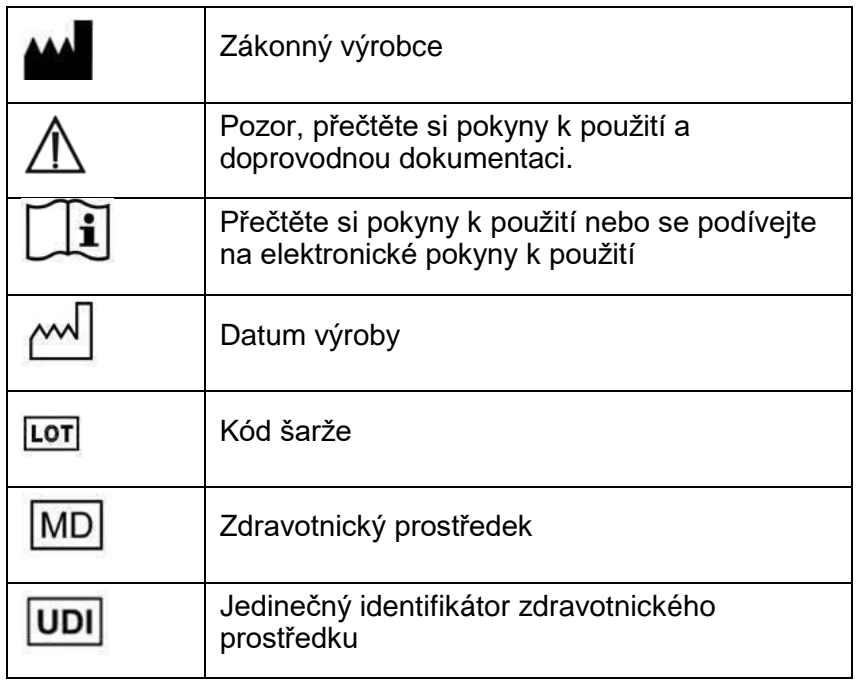

Návod k použití k softwaru Mimics Medical je dodáván v elektronické podobě ve formátu PDF na www.materialise.com/electronic-instructions-for-use[.www.materialise.com/electronic](http://www.materialise.com/electronic-instructions-for-use)[instructions-for-use.](http://www.materialise.com/electronic-instructions-for-use) Papírovou verzi lze vyžádat zasláním e-mailu n[aleaflet@materialise.be.](mailto:leaflet@materialise.be) Obdržíte ji do 7 kalendářních dnů zdarma.

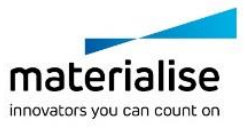

Mimics Medical 23.0.2 – Pokyny k použití softwaru | L-101210-03 4

# 7 Kontaktní údaje výrobce

#### **Vyrobeno v září 2020:**

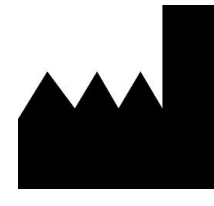

Materialise NV Technologielaan 15 3001 Leuven, Belgie Telefon: +32 16 39 66 11 [http://www.materialise.com](http://www.materialise.com/)

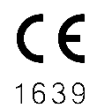

Mimics Medical je výrobek s označením CE

© 2020 – Materialise NV. Všechna práva vyhrazena.

Materialise, logo Materialise a názvy produktů Mimics jsou ochranné známky společnosti Materialise NV.

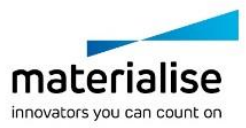